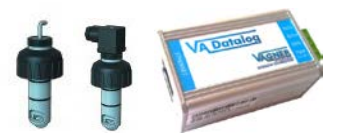

### **VA DOS EXACT**

**Kabelové propojení dávkovací stanice a senzoru průtoku:**

- viz návod k dávkovací stanici VA DOS EXACT str. 5

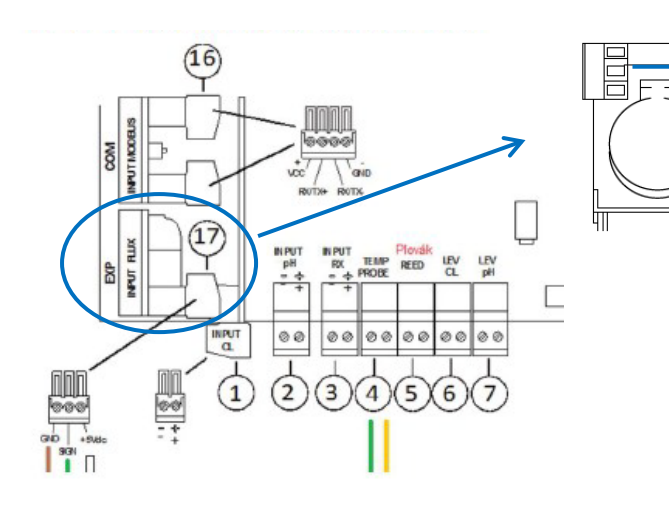

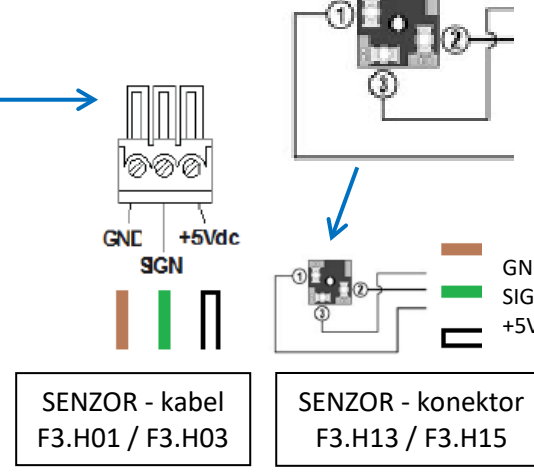

**Senzor** 

DN

40

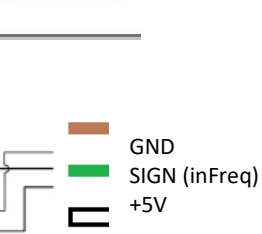

F.S I/s

SENZOR PRŮTOKU (PRŮTOKOMĚR)

**pro správné vyčítání průtokoměru je nutné zkontrolovat nastavení** (PROGRAMOVE MENU – MERENI PRUTOKU – K FACTOR) - viz. návod str. 10, číselná hodnota dle průměru potrubí

# **VA DOS PROFESSIONAL / VA DOS K800**

**Kabelové propojení dávkovací stanice a senzoru průtoku:**

FIP H01/H13<br>SEKO SFW-1  $50$  $63$  $21.69$ 65  $\overline{75}$ 14,98 80 90 9,88  $6,06$ 100 110 110 4,59 125 125 140 3,59 150 160  $2,69$ HO3/H15 180 200 1,65 200 225 1,28 모<br>이 비 250 225  $1,01$ 250 280  $0,79$ 280 315 0,61 400

ISO Metric Clamp Saddles / ISO sedlo (PN10 do d 90mm / PN12,5 nad d 110mm)

**K Faktor** 

42,89

 $\overline{\mathbf{d}}$ 

 $50$ 

**pro správné vyčítání průtokoměru je nutné zkontrolovat nastavení**  (PROGRAMOVE MENU – 3 NASTAVENI – 3F PRUTOK – 3F2 K FACTOR) - viz. návod str. 37, číselná hodnota dle průměru potrubí str. 46)

Náhled svorkovnice modulové verze VA DOS PROFESSIONAL

### Svorkovnice - štítek na zadní straně plast. krytu

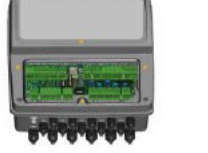

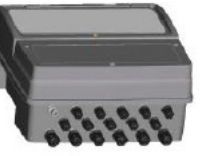

 $+$  GND  $+$ 

 $\overline{OUT}$  $\overline{OUT}$ 

CAUTION REPLACE FUSES WITH SAME TYPE AND RATING

 $1|2|3|4|5|6|7|8|9|10|11|12|13|14|15|16$ 17 18 19 20 21 22 23 24 25 26 27 28 29 30 31 32 33 34 35 36 00000000000000 000  $000$  $GND +$  $L_{\text{w}}$  $- +$  $\overline{\phantom{a}}$  $\begin{vmatrix} 1 & 1N \\ 24V & mA \end{vmatrix}$  $PROBE 2$  PRCBE 3 USED  $rac{1}{2}$ PROBE 1 NOT NOT<br>USED  $\overline{\text{CUTF1}}$  $\overline{CUTF2}$  $\overline{OUT}$ <sub>m42</sub> OUT F3 OUT F4  $\widetilde{\text{out}}$ **FREQ BUS**<br>TERMINATIOI 37 38 39 40 41 42 43 44 45 46 47 48 49 50 51 52 BUTTON<br>BATTERY<br>YPE CR2023 53 54 55 56 57 58 59 60 61 62 63 64 65 66 67 000000000000  $\boxed{\circ\circ\circ\circ\circ\circ\circ\circ\circ\circ\circ\circ\circ}$  $\circ$  $\circ$ Ø on  $^{+}$  $+\ -\ +\ +\ +\ +\ +\ +\ +\ +\ \cup\ \cup\$  $T.R. T+R \overline{M}$  MC  $\circledR$  N  $L \oplus N$  $\circledcirc$  $N | L$  $\bigoplus_{D3} N$  $L \oplus N$ L L  $L_{BSAR}$ R SUPPLY

0000134970 R.1.1

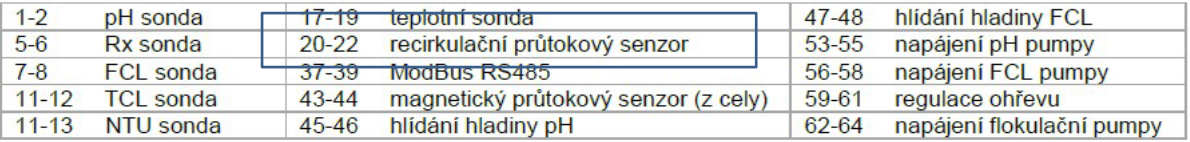

### **Kabelové propojení dávkovací stanice a převodníku VA Datalog K800:**

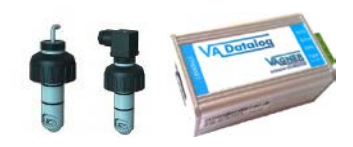

- viz návod "VA Datalog zapojeni, nastavení.pdf"
- Kontrola komunikace ve stanici VA DOS EXACT / VA DOS PROFESSIONAL
- 1) Stanice **VA DOS EXACT – kontrola nastavení sítě:** (viz návod ke stanici str. 16)
	- PROGRAMOVE MENU --- RS485 --- **AKT** / parita **NO** / rychlost **19200**
- 2) Stanice **VA DOS PROFESSIONAL – kontrola nastavení sítě:** (viz návod ke stanici str. 43)
	- PROGRAMOVE MENU --- 5 DALSI --- 5C SIT --- RS485 **AKT** / rychlost **19200** / parita **NO** / stopbit **1**

**Kontrola IP adresy převodníku s možností změny z výchozího nastavení:**

- defaultní adresa: 192.168.1.254 (MAC adresa rovněž na převodníku)

- IP adresa v závislosti na provozovateli, nutno konzultovat s místním IT oddělením

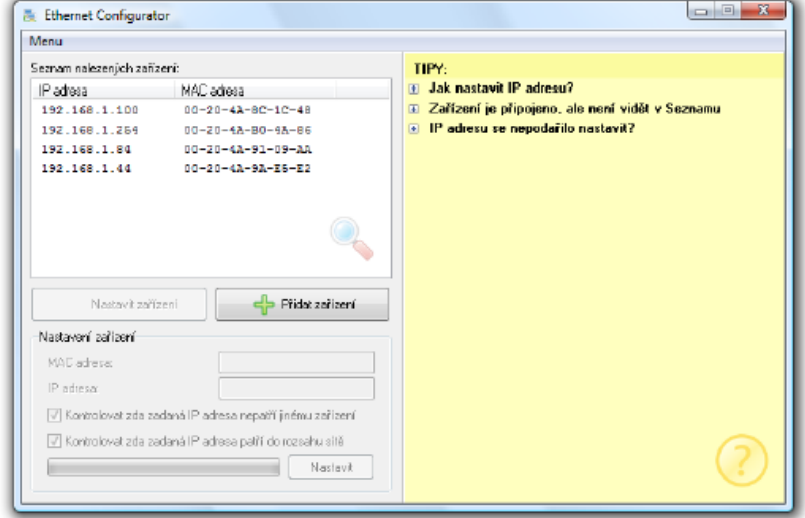

# **VA DOS EXACT / VA DOS PROFESSIONAL (K800)**

**Přidání stanice do programu VA DATALOG :**

- Spustit program **VA Datalog.exe**
- **Seznam modulů -** Přidat čidlo/jednotku (VA DOS PROF/K800 nebo VA DOS EXACT) připojené přes převodník VA DATALOG K800
- ID musí být nastaveno stejně, jako v jednotce (defaultně: ID 1) \* je-li jednotek více, musí být přidány čidla/jednotky (ID 2…ID X)
- Připojení ModBus komunikace, TCP připojení (správně nastavená IP adresa převodníku dle lokální sítě)
- Volba / zobrazení parametrů v panelu a jejich editace (jednotky, přepočet = korekce)

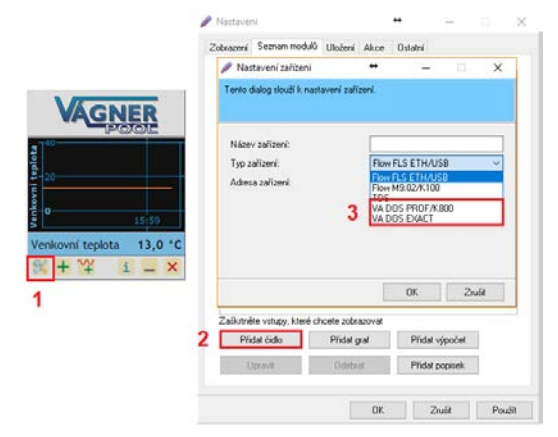

**VA DOS EXACT / VA DOS PROFESSIONAL (K800)**

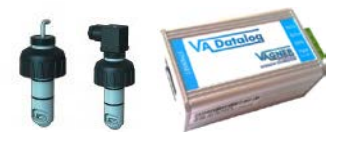

**Nastavení přepočtu pulsů:**

Aby se vyčítané hodnoty recirkulačního průtoku zobrazovaly v programu VA DATALOG K800 správně (m3/h), je třeba upravit koeficient (přepočet) následovně:

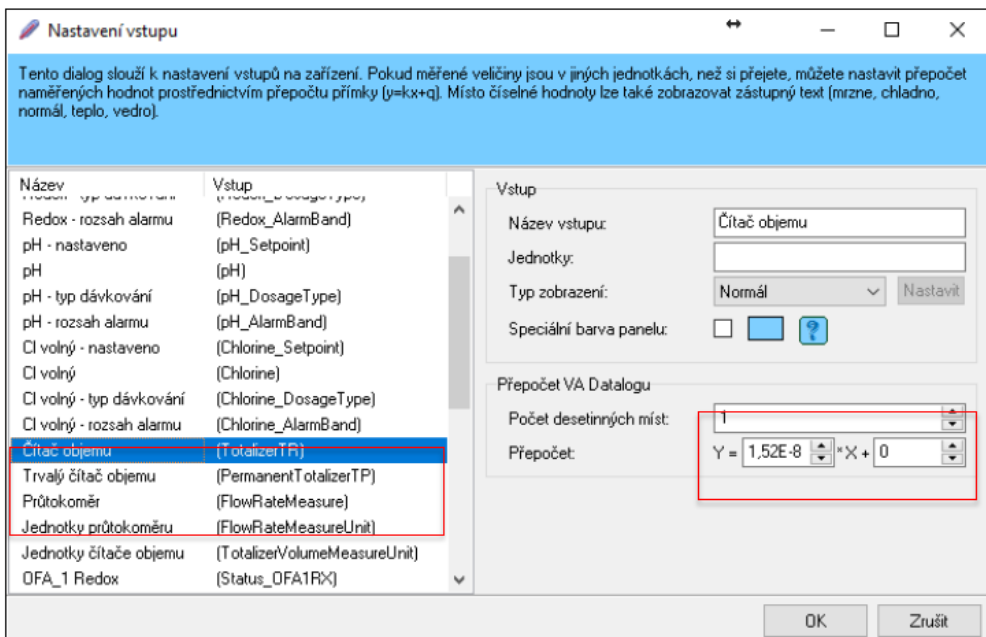

Čítač objemu Trvalý čítač objemu Průtokoměr

(Totalizer TR) (Permanent Totalizer TR) (FlowRateMeasurement)

- přepočet: 0,0000000152 (1,52 \* 10<sup>-8</sup>)<br>- přepočet: 0,0000000152 (1,52 \* 10<sup>-8</sup>)<br>- přepočet: 0,00000152 (1,52 \* 10<sup>-8</sup>)

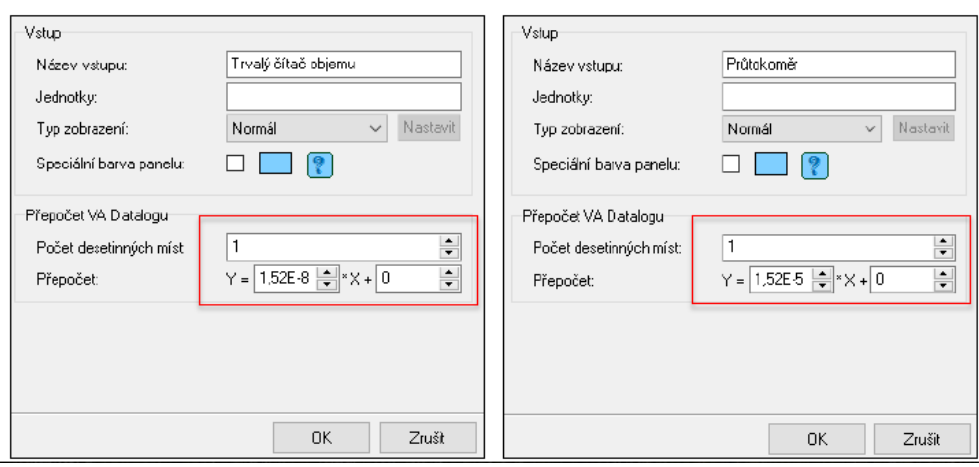

# **VA DOS EXACT / VA DOS PROFESSIONAL (K800)**

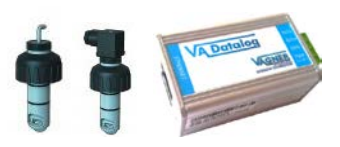

**Ukládání/archivace měřených parametrů:**

- **Uložení** archivace měřených parametrů přes Průvodce ukládání, označit/vybrat parametry k archivaci
- Výstupní formát (např. xls/txt/csv), stejně jako interval vyčítání (sec/min/hod/dny) je uživatelsky editovatelný
- Exportovaný soubor může být uložen na lokální, případně na sdílený disk
- Název souboru může být automaticky generován s ohledem na rok/měsíc/den

**{Datetime(yyyy-mm-dd)}**\_Test.txt 2017-10-10\_Test.txt 2017-10-11\_Test.txt *(každý den nový soubor)*

**{Datetime(yyyy-mm)}**\_Test.xls 2017-10\_Test.xls 2017-11\_Test.xls *(každý měsíc nový soubor)*

• **Převodník VA DATALOG K800 – musí svítit zeleně a oranžově (napájení/komunikace)**

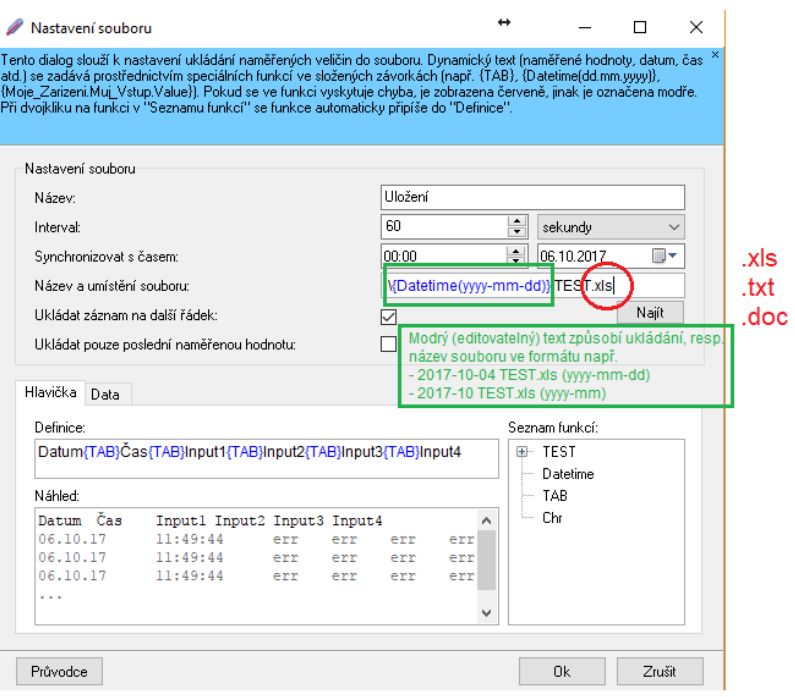

• **Program VA DATALOG – komunikace funguje při modrém podbarvení / nefunguje při červeném podbarvení**